# 2022년도 3분기 학점인정신청 매뉴얼 동국대학교 DUICA 서류제출 매뉴얼

# 접수기간 : 2022.07.04 (월) ~ 2022.07.09(토) 서류제출 : 학사관리팀 (반야관 1층)

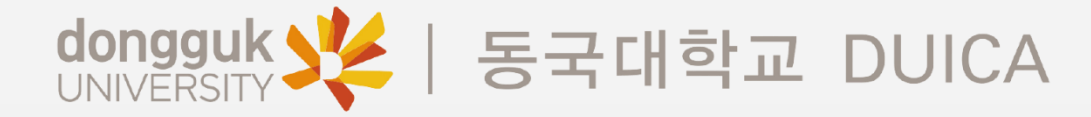

# 1. 학점인정신청 홈페이지 [\(www.cb.or.kr/orgreg.html\)](http://www.cb.or.kr/orgreg.html) 접속

# 2. 접속 후 학습자주민등록번호 기입한 뒤 검색 클릭

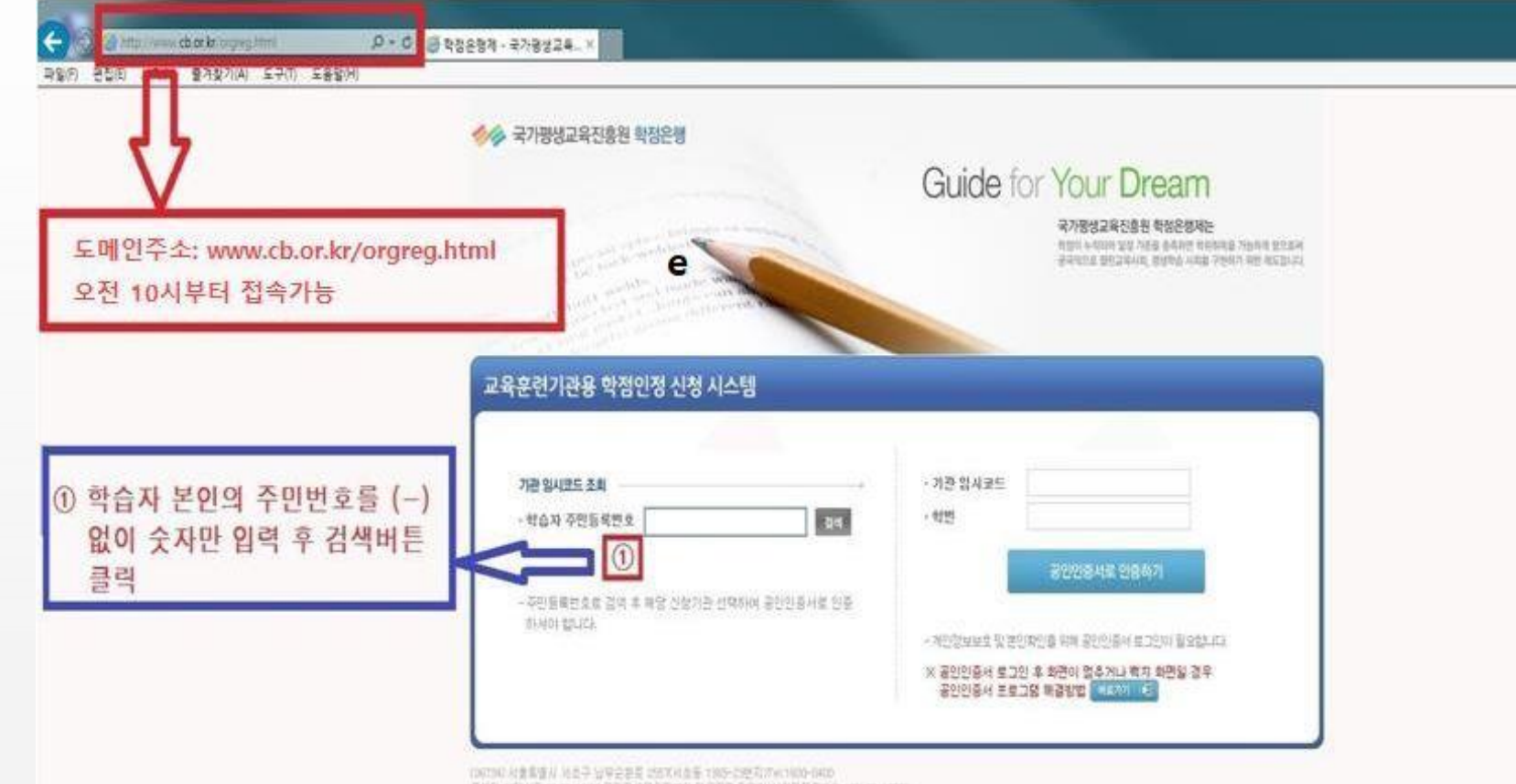

■ FEEL 2524(2) 00:00-10:00 马顶登球掌架空军业 DJ 高频管 2/22(A)/2010年4月1日 100-02-12581 CONTROLLOUS ALASKERSHIS

# 3분기 학점인정신청 매뉴얼

# 3. 기관명 동국대학교 DUICA 클릭

# 3분기 학점인정신청 매뉴얼

# $4.$  기관명 클릭하면 우측 임시코드 자동 생성  $\rightarrow$  이후 공동인증서로 로그인

COPYFIGHT@2012 INLE\_ALL RIGHTS RESERVED.

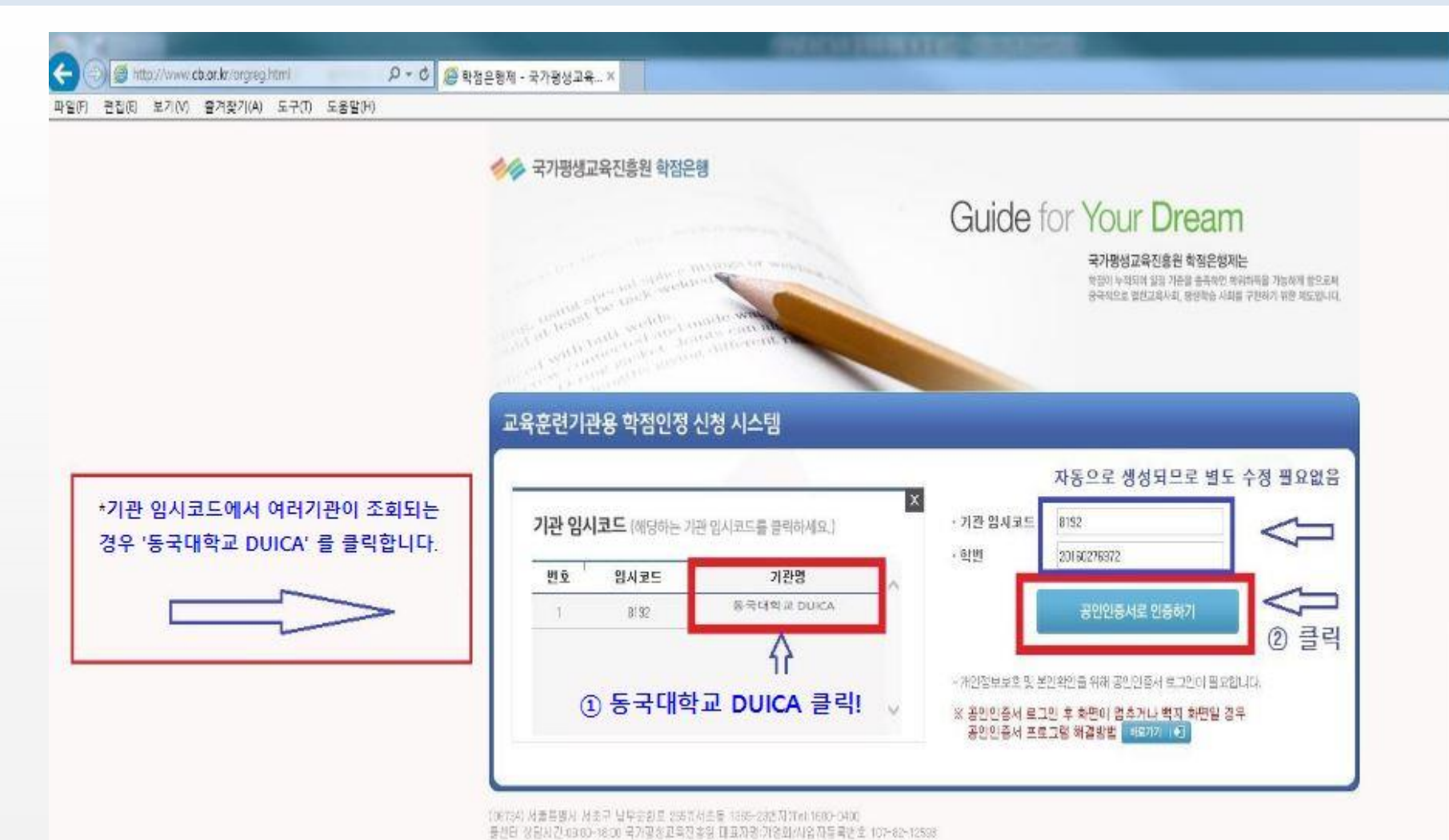

# 5. 개인정보 동의 진행 (미동의 시 기관 학점인정신청 불가) 3분기 학점인정신청 매뉴얼

#### 「학점은행제 학습자등록 및 학점인정을 위한 개인정보 수집·이용 및 제3자 제공 동의서」

국가량생교육진흥원은 학점은행제 학습자동록 및 학점인정을 위해 아래와 같이 개인정보의 수집 이용 및 제3자에게 제공하고자 합니다. 수집하는 개인정보는 업무처리 외의 용도로는 절대 이용 . 제공되지 않습니다.

#### ■ 개인정보 수집·이용 내역

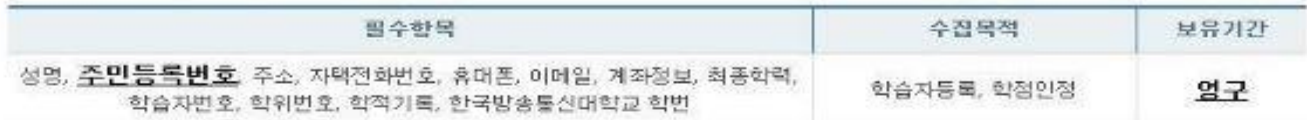

※ 학습자는 개인정보 수집 이용에 대하여 거부할 수 있는 권리가 있습니다. 단, 이에 대한 동의를 거부할 경우에는 학습자동록 학점인정 신청 및 처리가 불가능합니다.

□(필수)위와 같이 개인정보를 수집·이용하는데 동의합니다.

□(필수)위와 같이 개인정보 취급업무를 위탁 하는데 동의합니다.

#### ■ 개인정보 취급업무 위탁 내역

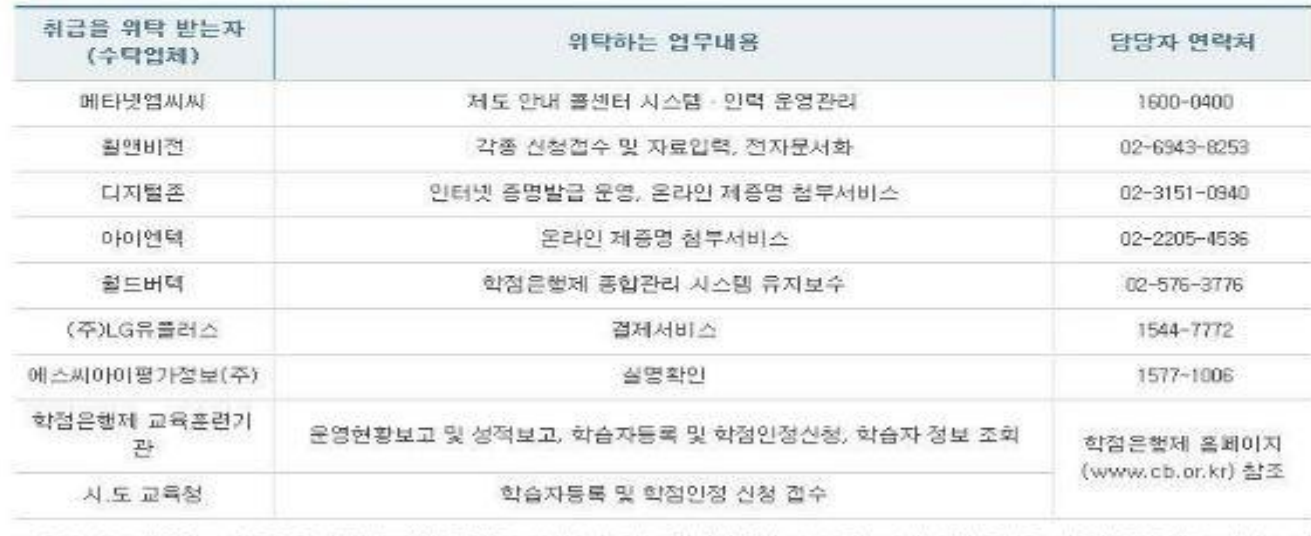

※ 학습자는 개인정보 취급업무 위탁에 대한 동의를 거부할 수 있는 권리가 있습니다. 단, 이에 대한 동의를 거부할 경우에는 서비스 제 공에 일부 제한을 받을 수 있거나, 학습자등록 학점인정 신청 및 처리가 불가능합니다.

# 3분기 학점인정신청 매뉴얼

# 6. 학점인정 해당 구분 선택

## # 평가인정 학습과목 =DUICA 수업, 독학사 시험합격 =1~4단계 합격 과목, 학점인정대상학교=전적대학 학점

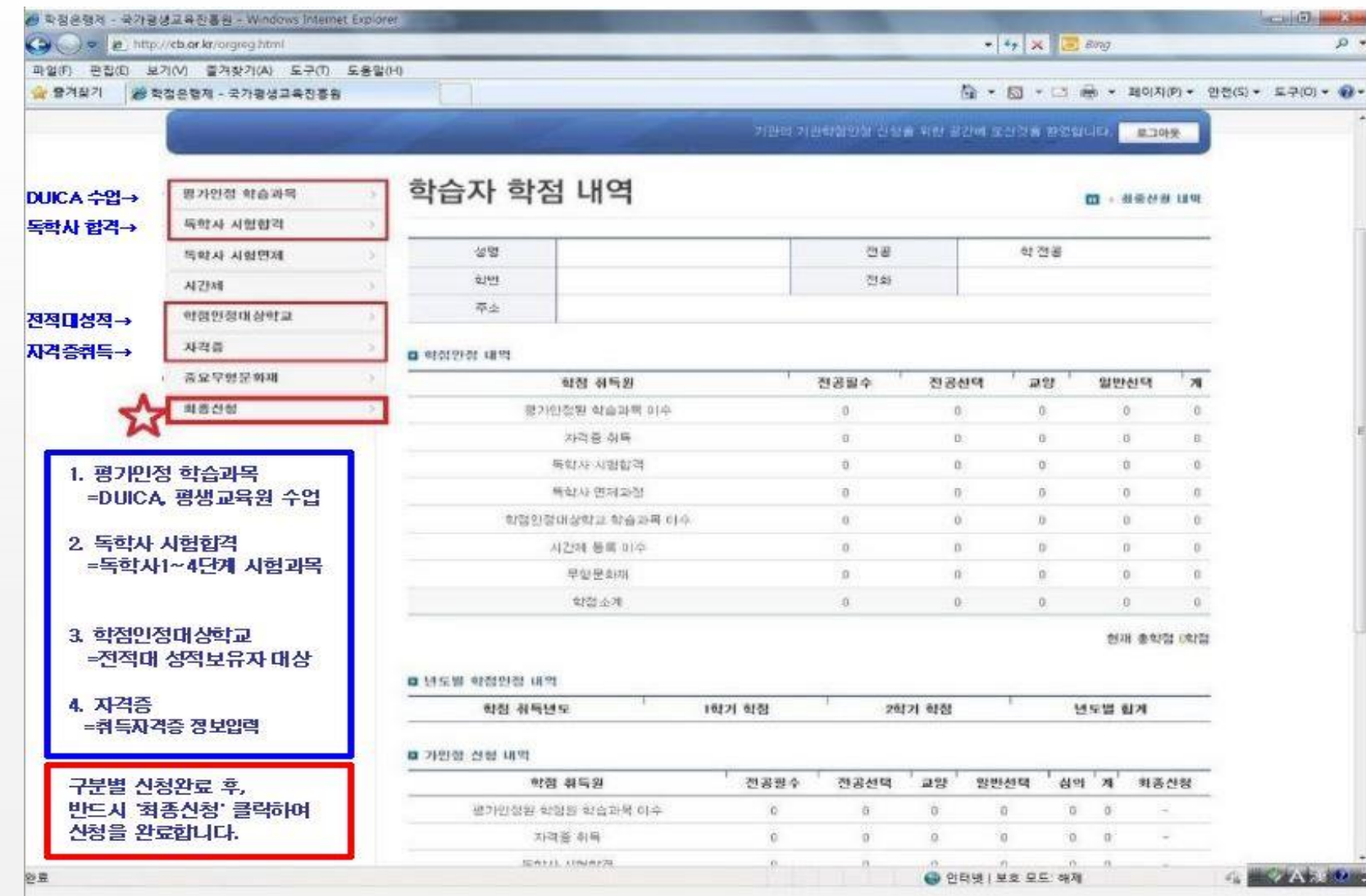

# 3분기 학점인정신청 매뉴얼

# 7. 학점인정신청 내역 확인 (가인정 신청)

### # 가인정 신청은 최종신청 이전 학점인정신청 사항을 확인하는 단계, 이후 반드시 최종신청하기를 클릭해야 학점신청 됨

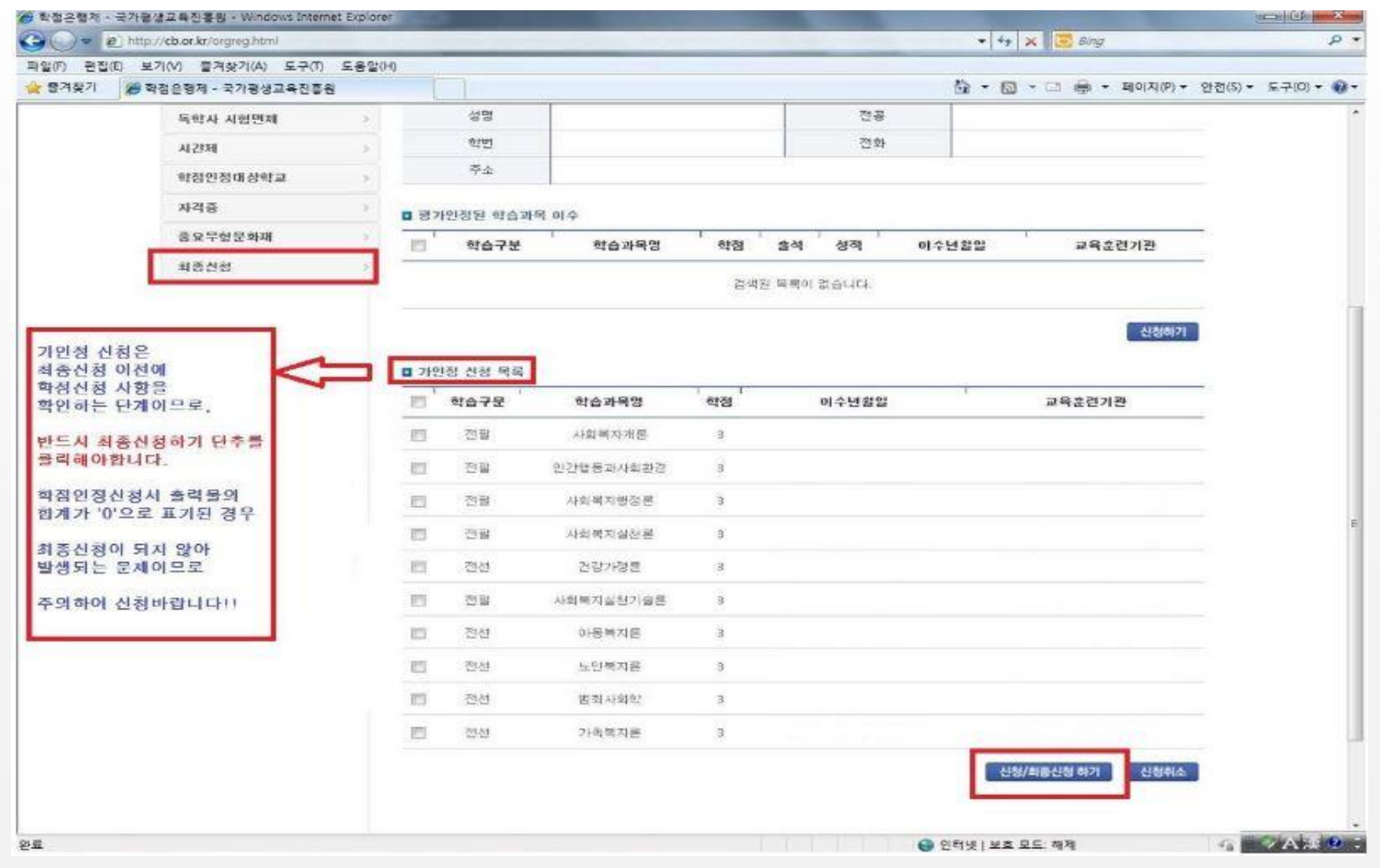

# 8. 학점인정 최종신청

# 3분기 학점인정신청 매뉴얼

### # 신청한 학점 확인(DUICA 수업 + 독학사 + 자격증) 후 최종신청 진행

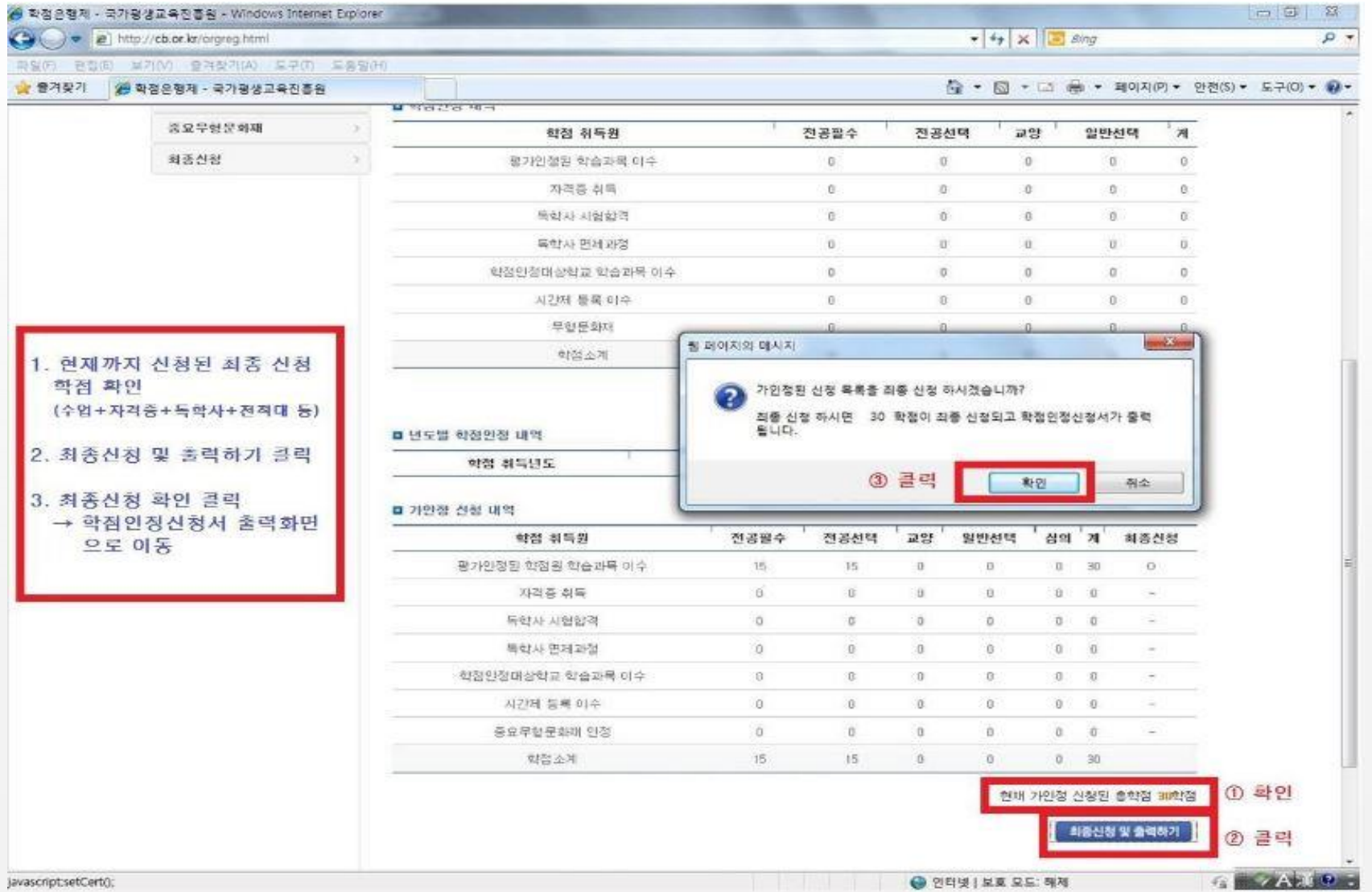

# 9. 학점인정 최종신청확인 및 학점인정신청서 출력

# 3분기 학점인정신청 매뉴얼

#### # 최종확인을 진행하면, 학점인정신청서 출력 화면으로 이동 (해당 화면을 추력하여 학사관리팀에 수수료와 같이 제출)

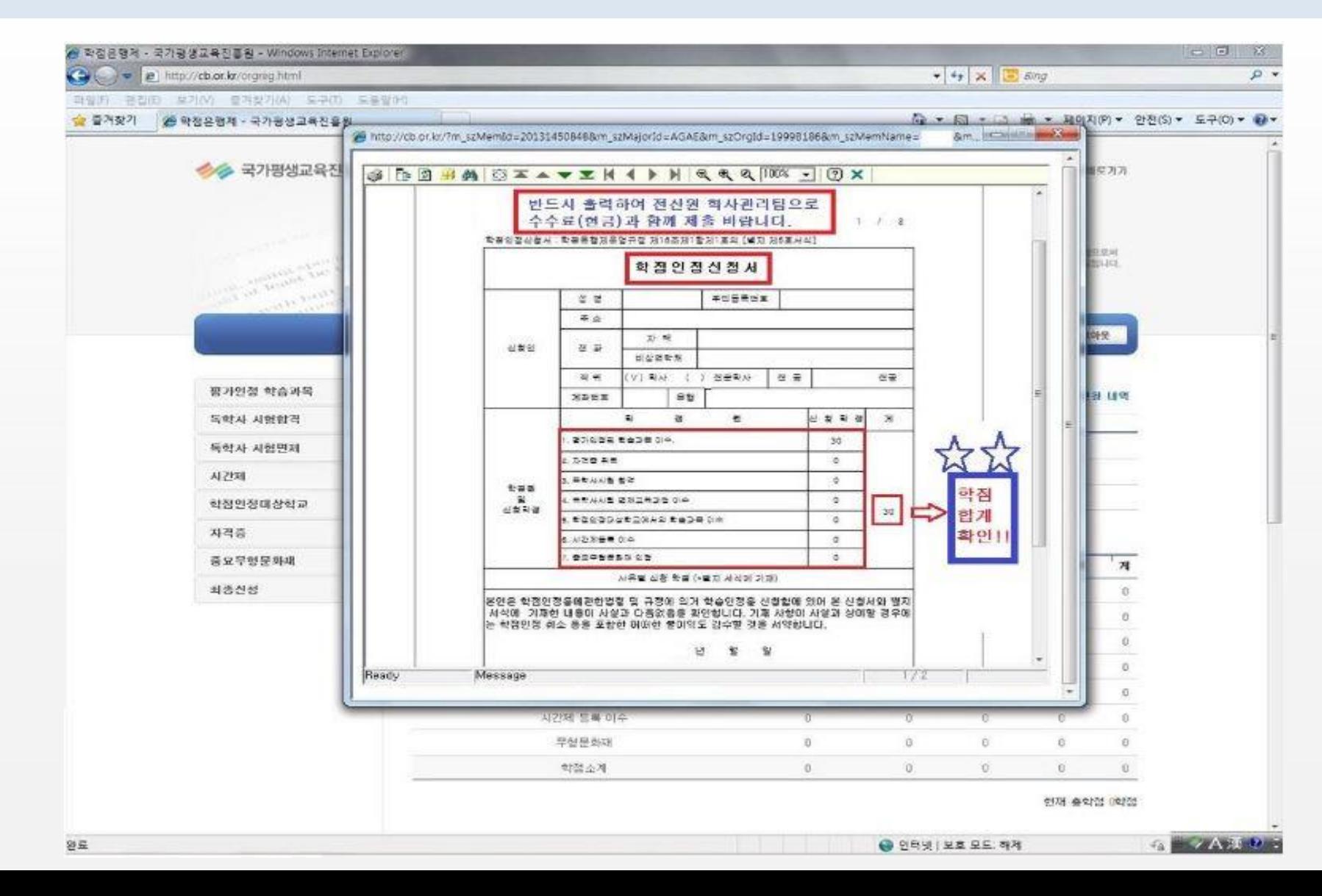

# 10. 학사관리팀에 서류 제출 및 학점인정신청 완료

# 학점인정신청서, 자격증 또는 전적대가 있을 경우 증빙서류, 수수료(1학점당 1,000원/ 현금만 가능)를 학사관리팀에 제출

# 11. 학점인정신청 관련 FAQ (자주 묻는 질문)

# 3분기 학점인정신청 기간은 어떻게 되나요?

→ 2022.07.04 (월)~2022.07.09(토)10:00-17:00까지이며, 이후에는 2022.07.29(금)까지 국가평생교육진흥원 홈페이지에서 개별신청 가능합니다.

# 학점인정신청 서류와 수수료를 제출하지 못했을 경우 어떻게 되나요?  $\rightarrow$  학점신청내역은 자동으로 취소되며, 추후 국가평생교육진흥원 홈페이지에 접속하여 개별신청하시면 됩니다.

# 독학사시험 합격 과목 학점신청은 어떻게 하나요?

 $\rightarrow$  학점인정 해당 구분에서 독학사 시험 합격을 조회하면 합격한 과목의 리스트가 자동으로 보여지며, 학점 시청할 과목을 체크하여 학점 신청하시면 됩니다.

# 공인인증서가 없는 경우 어떻게 하나요?

 $\rightarrow$  개인정보보호법에 의하여 반드시 공인인증서를 통한 신청이 진행되어야하며, 공인인증서가 없는 경우 학점인정신청이 불가합니다. 따라서 공인인증서가 없는 학생의 경우 주거래 은행에 방문하거나 은행 홈페이지를 통하여 공인인증서를 발급받으시기 바랍니다.

## 12. 문의사항 학사관리팀 02-2260-3333 (2→1)

# 3분기 학점인정신청 매뉴얼